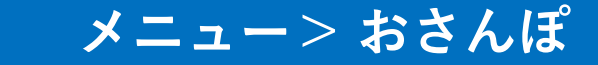

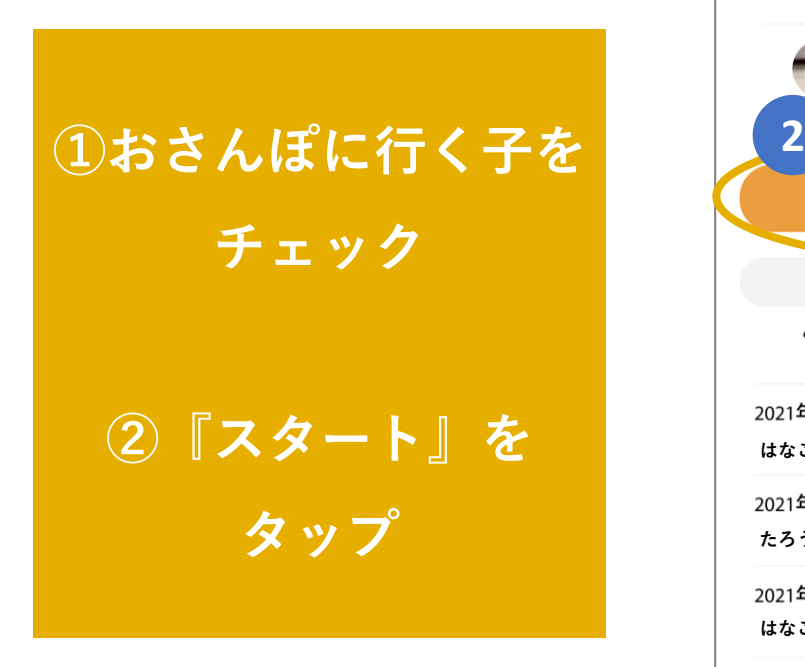

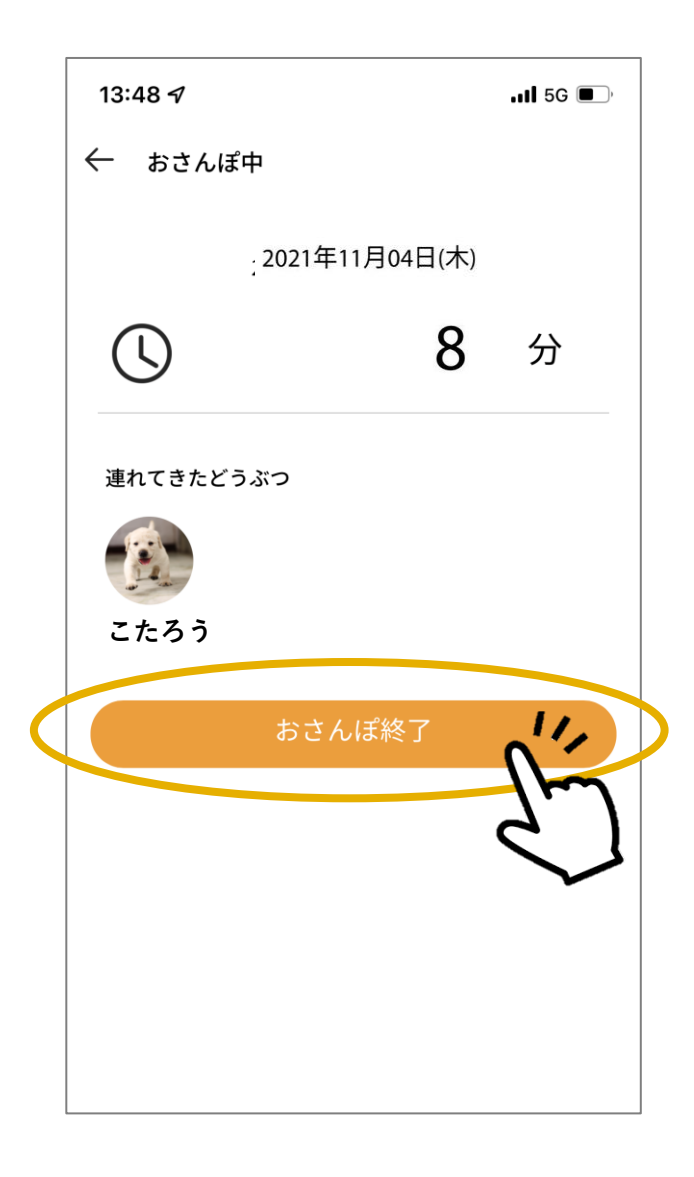

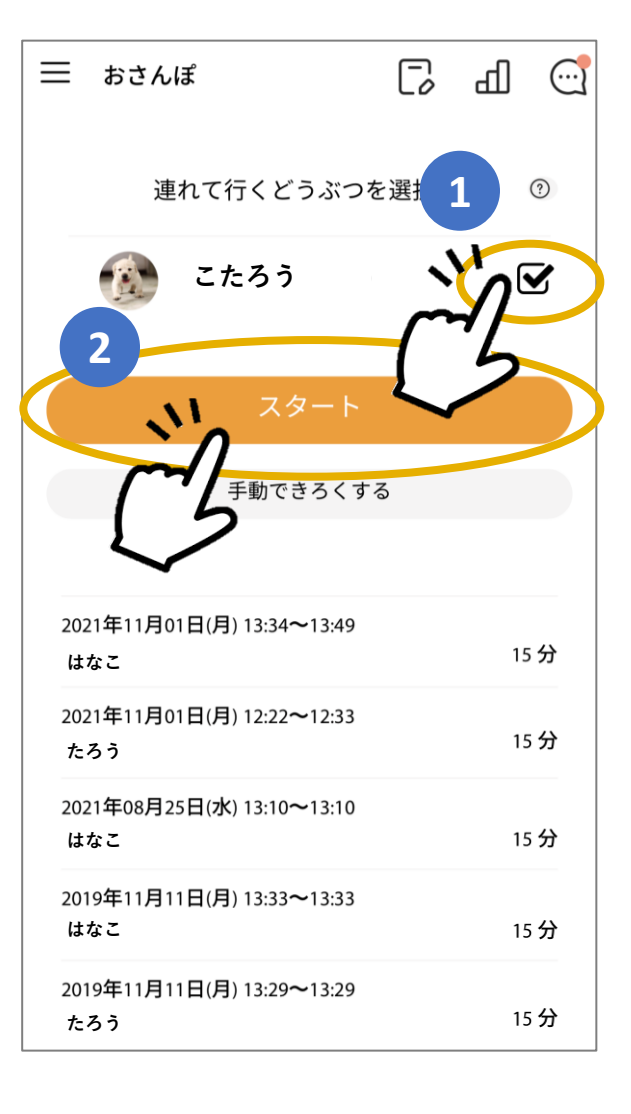

**おさんぽ中は おさんぽ時間を表示**

**終了する際は 『おさんぽ終了』を タップ**

### **おさんぽ終了後・・・**

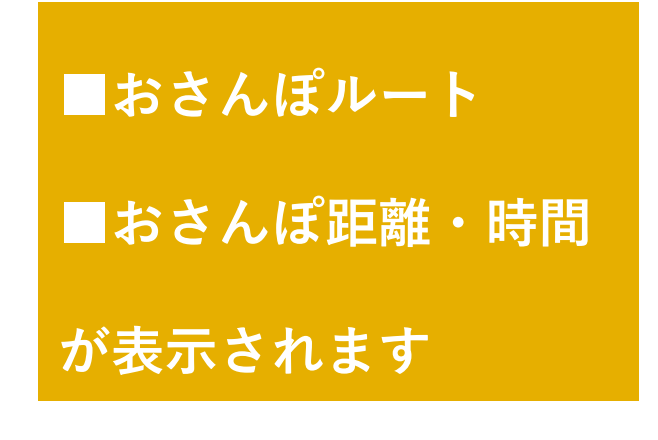

※**ルート・距離を表示するには 必ず『位置情報』をONにして ください。OFFのままですと、 計測されないためご注意くださ い。**

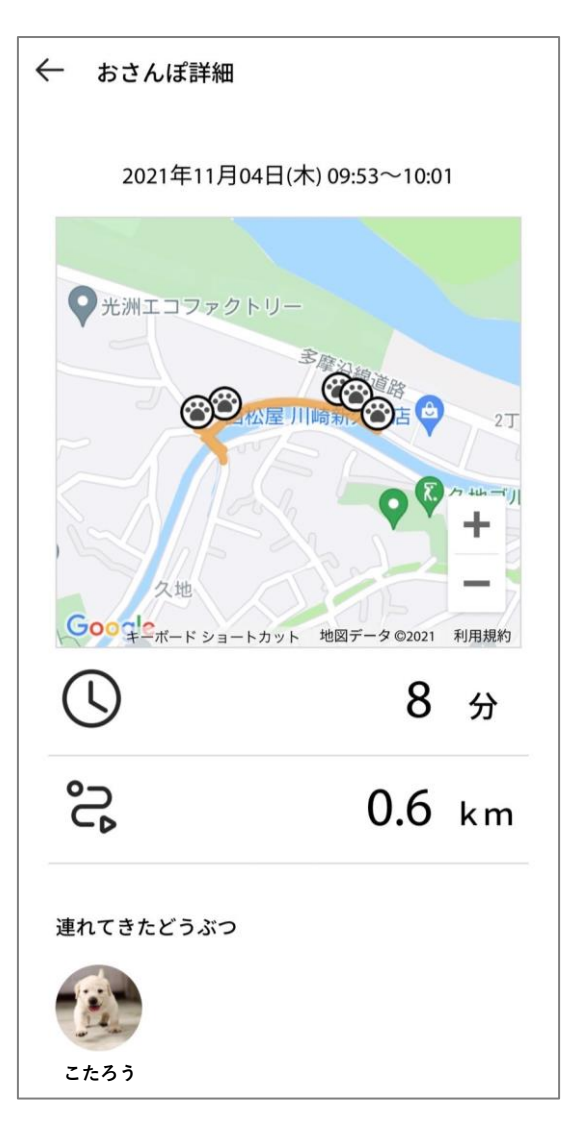

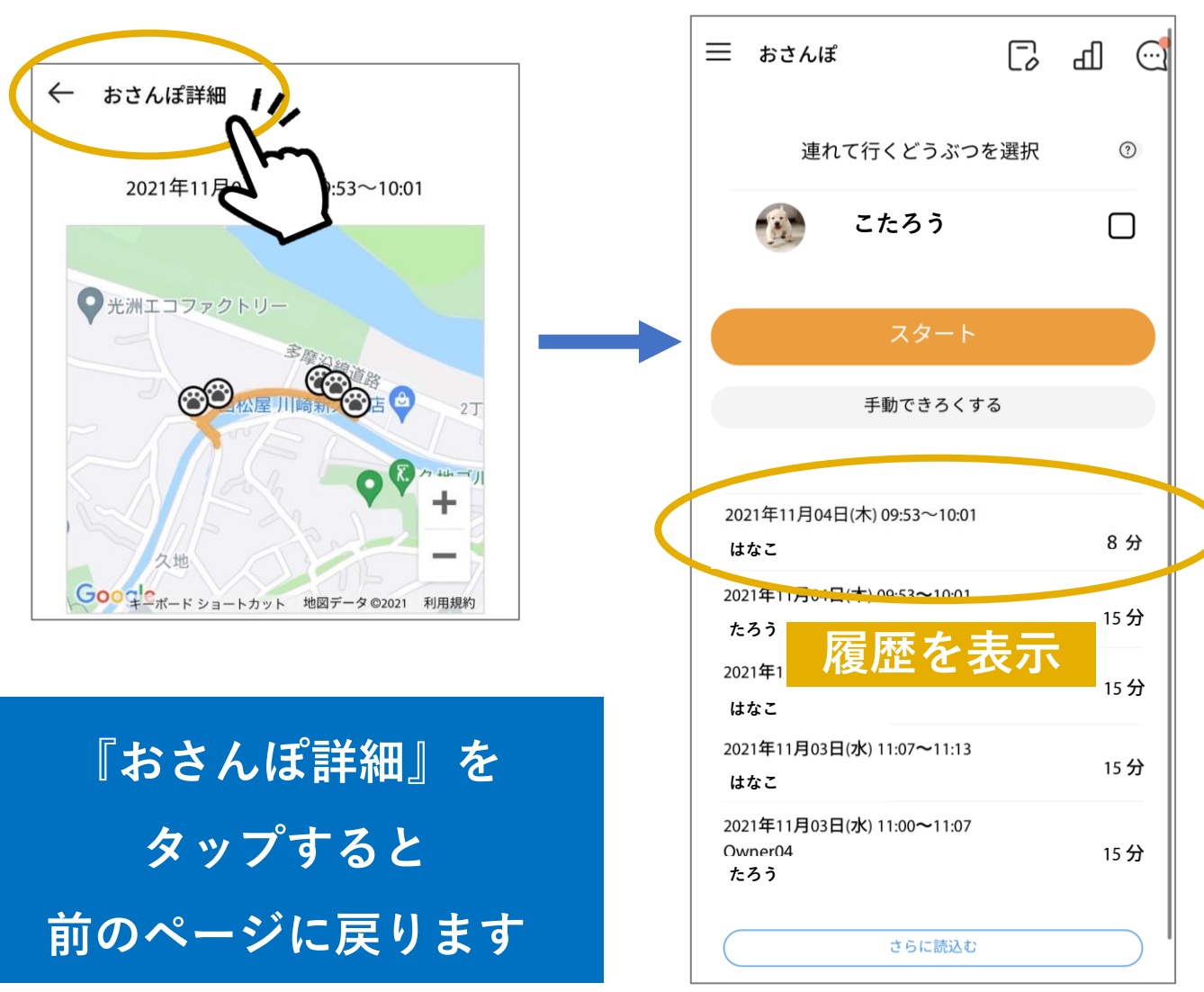

### **もしもスタート、ストップを押し忘れたときは・・・**

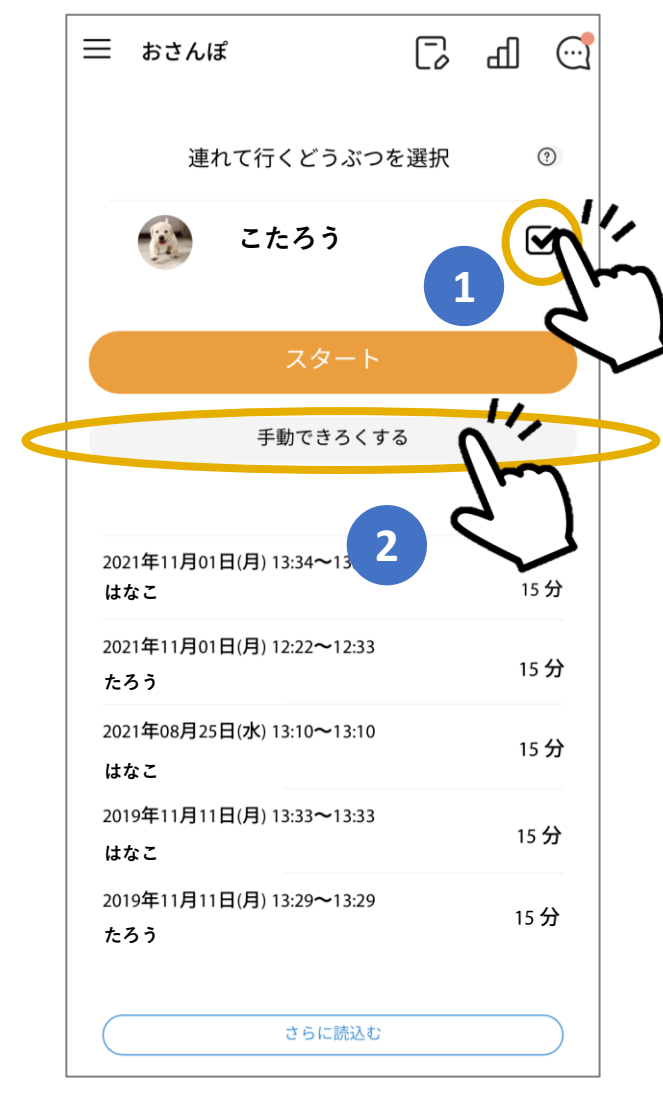

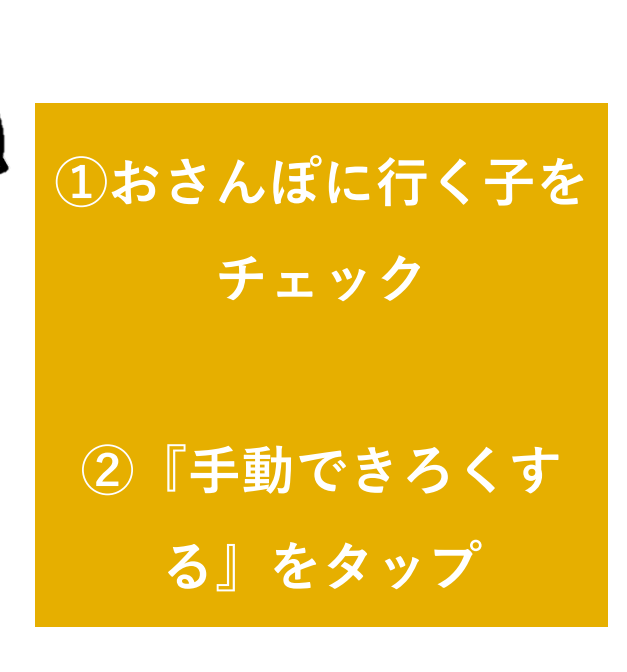

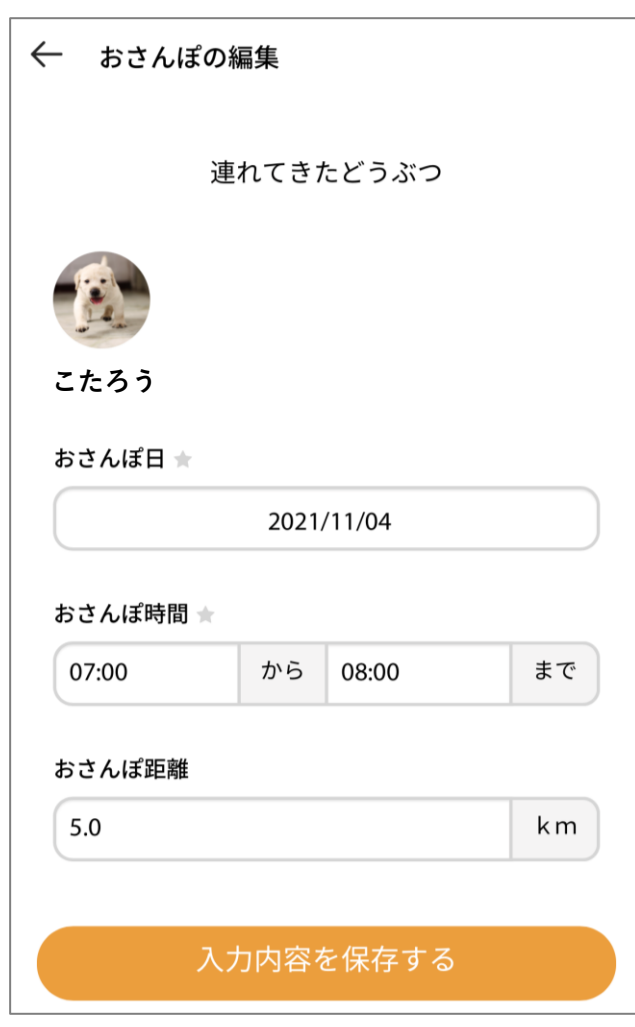

### **必要事項を記入**

# おさんぽの利用方法

### 時間記入の際は、時間→分の順で選択

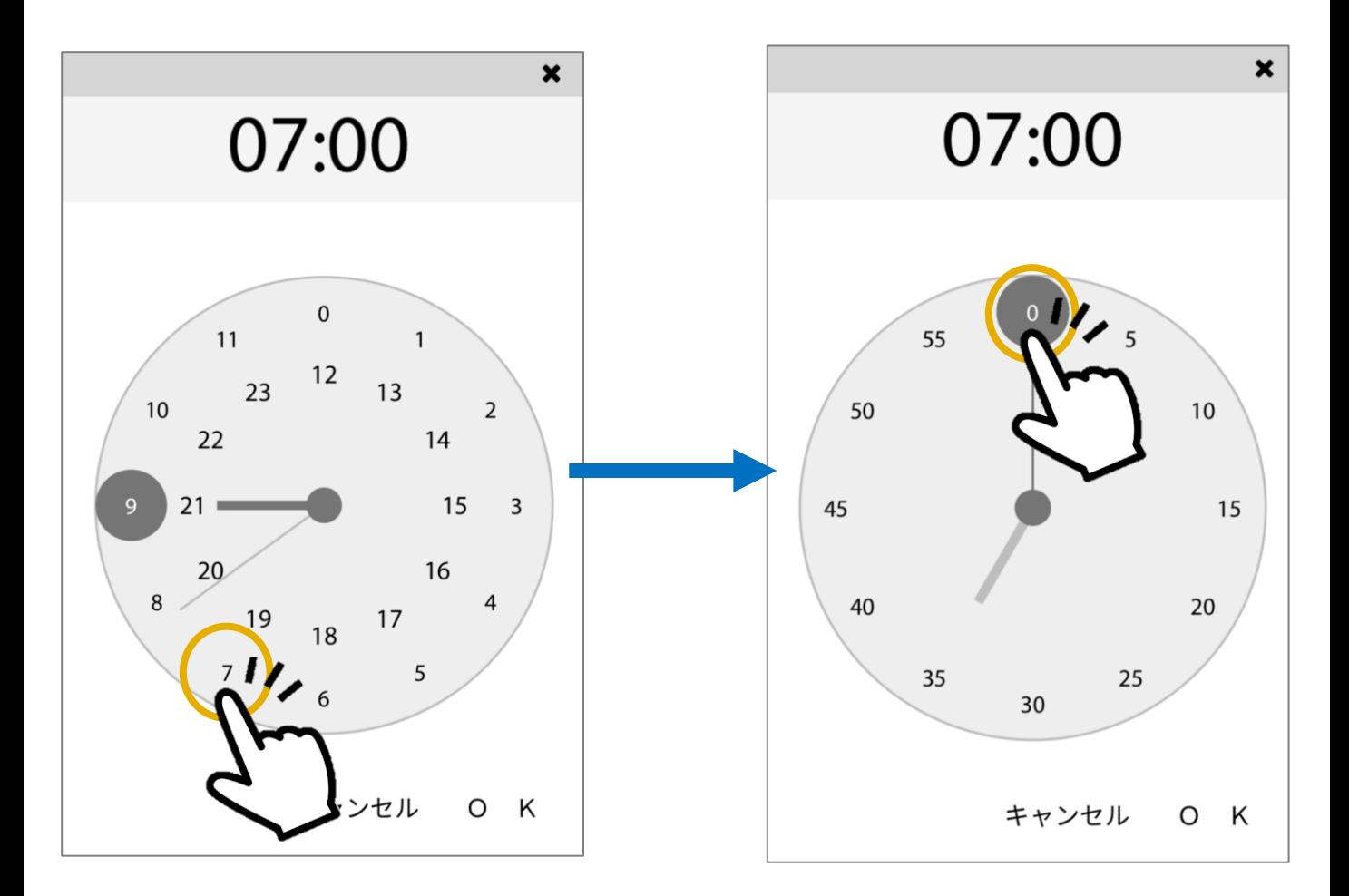

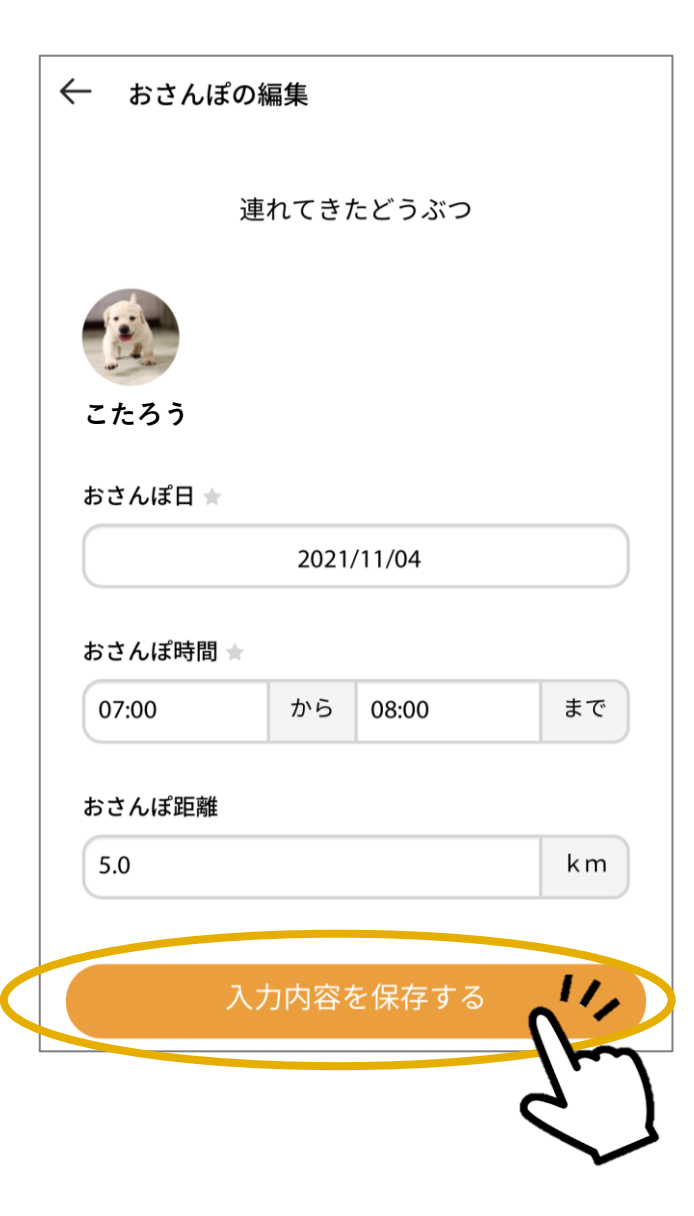

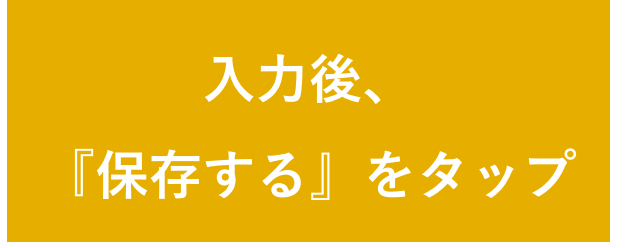

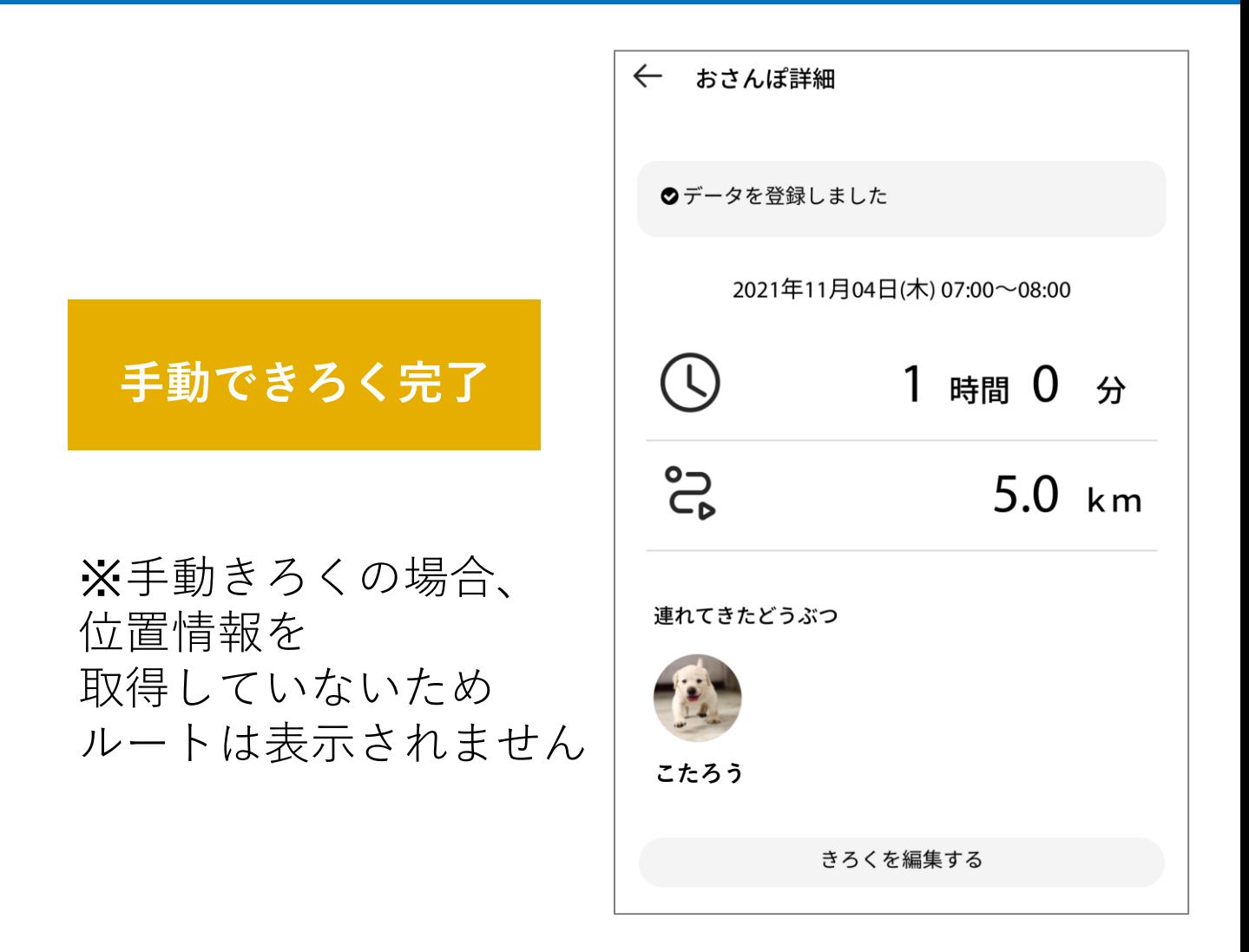

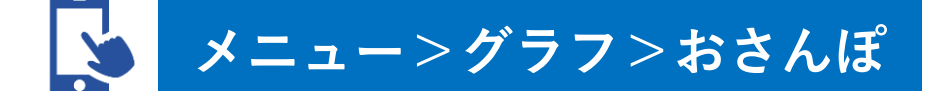

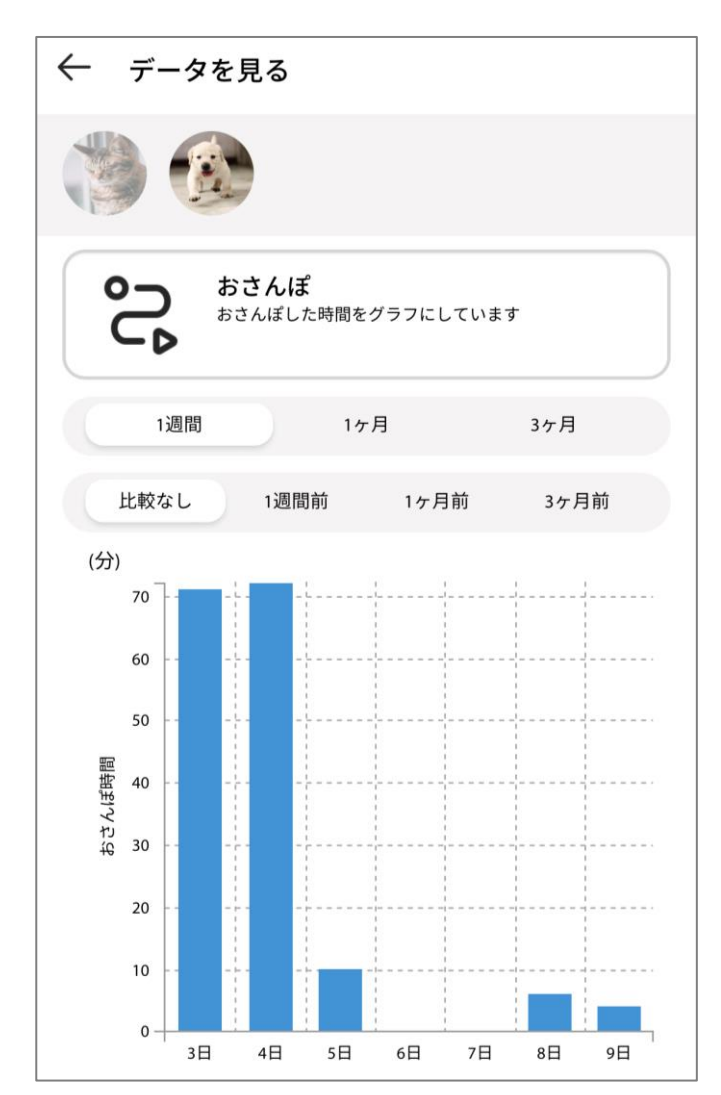

**1週間~最大半年前の おさんぽ時間を グラフで確認可能!**

※1日の累計おさんぽ時間を 翌日にグラフへ反映